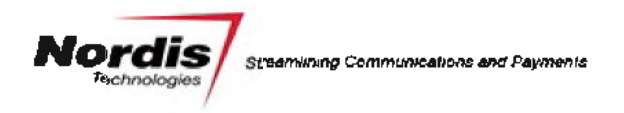

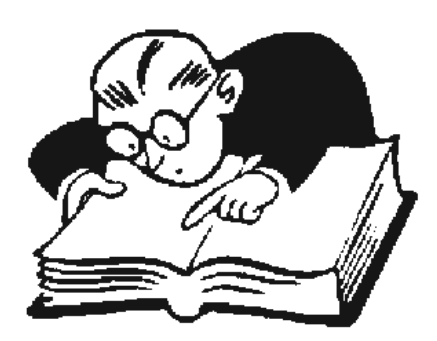

# **Expresso Dictionary**

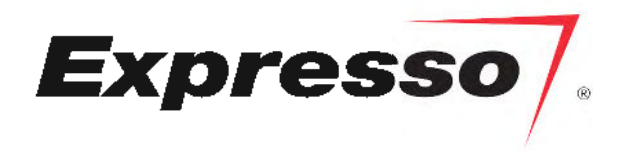

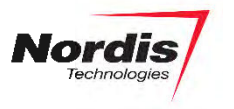

*This page intentionally left blank*

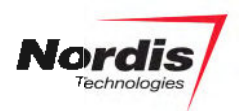

## **Contents**

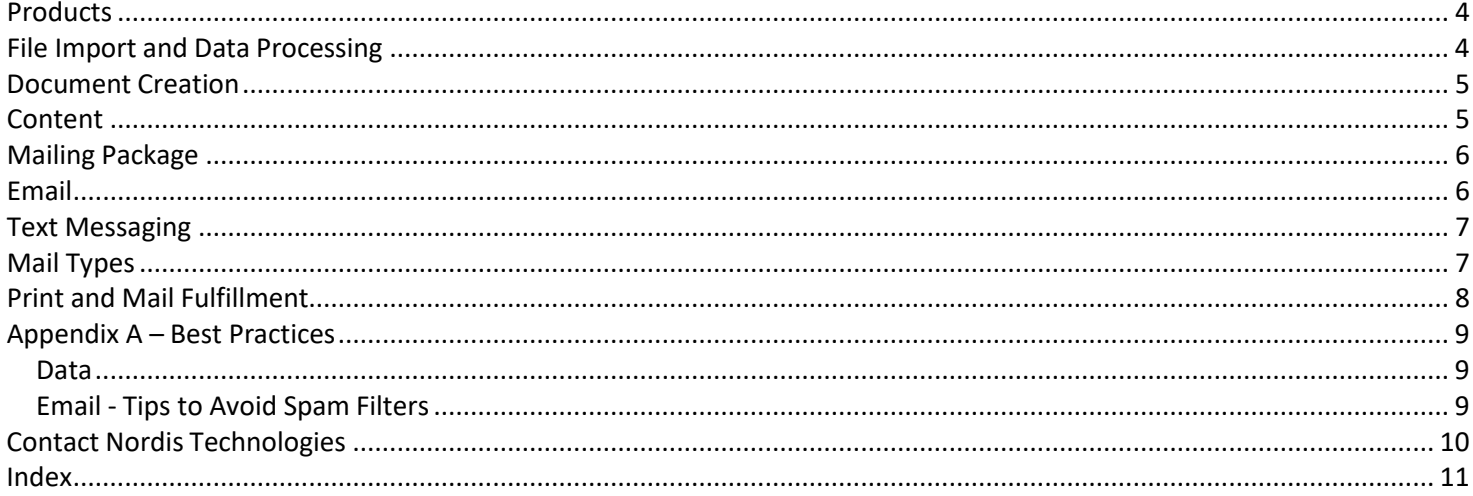

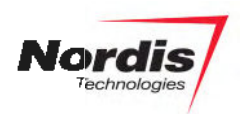

### <span id="page-3-0"></span>**Products**

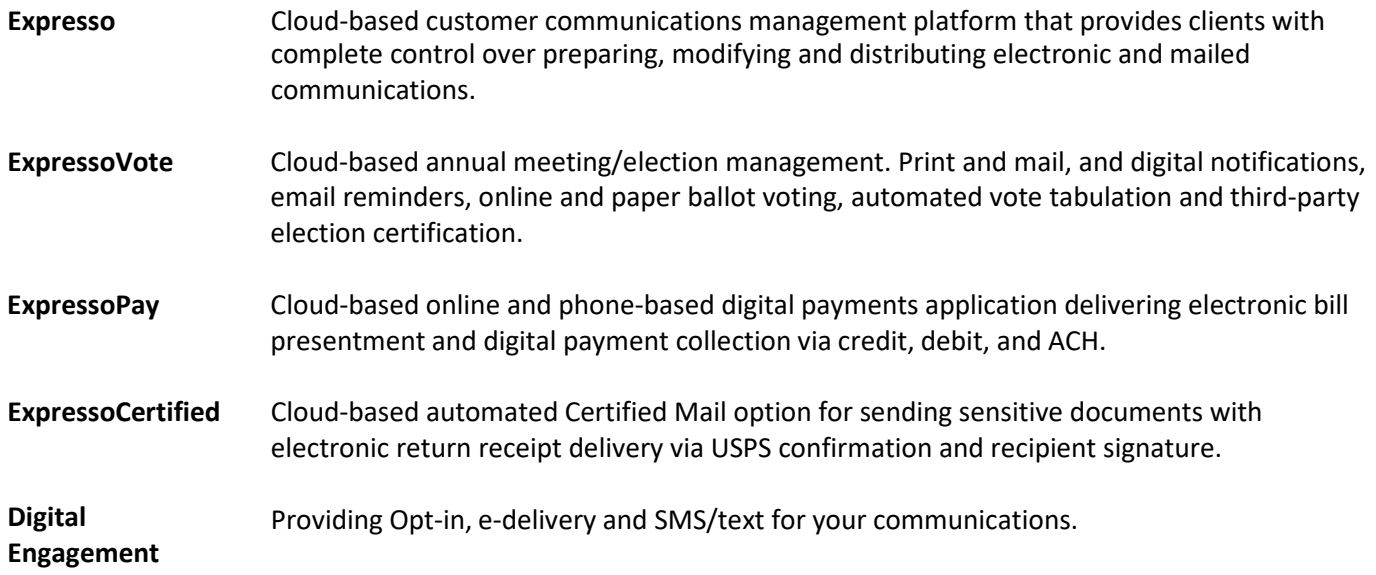

# <span id="page-3-1"></span>**File Import and Data Processing**

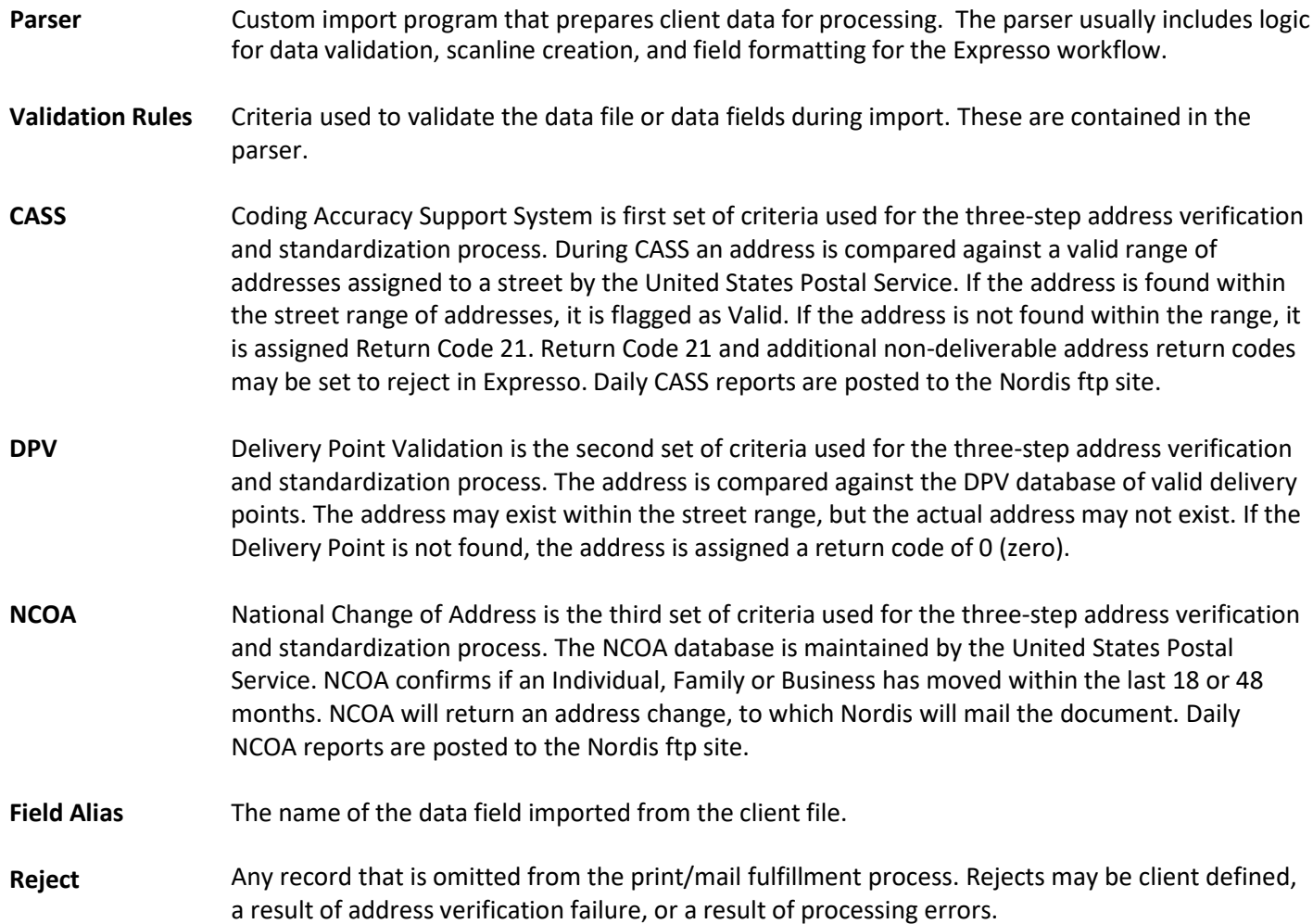

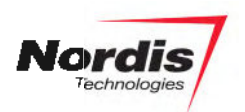

#### <span id="page-4-0"></span>**Document Creation**

- **Document** The framework for a communication that defines the layout (zones) and print attributes (letterhead, size, simplex or duplex). Each document is linked to a template behind the scenes.
- **Zones** Specifically positioned and sized placeholders for content. Similar to text boxes in MSWord.
- **Content** The text, merged with data and/or images that will print on the document. Content placement is limited to the zones on the document.
- **Simplex** Single sided print.
- **Duplex** Double sided print.
- **Mixed-plex** A mix of simplex and duplex printed documents.
- **Pdf Upload** An Expresso Document that is configured to allow users to transfer a generic (non-personalized) pdf document into the mailing package. The pdf upload is used when you want to include a notice or letter that is not addressed and does not contain any fields from the data file.

#### <span id="page-4-1"></span>**Content**

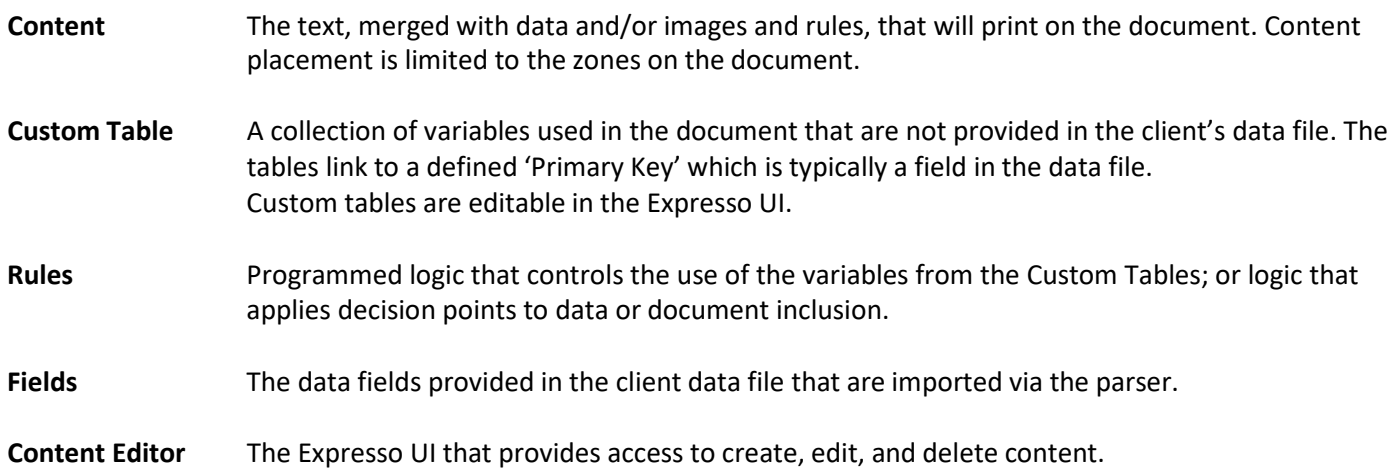

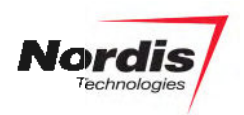

# <span id="page-5-0"></span>**Mailing Package**

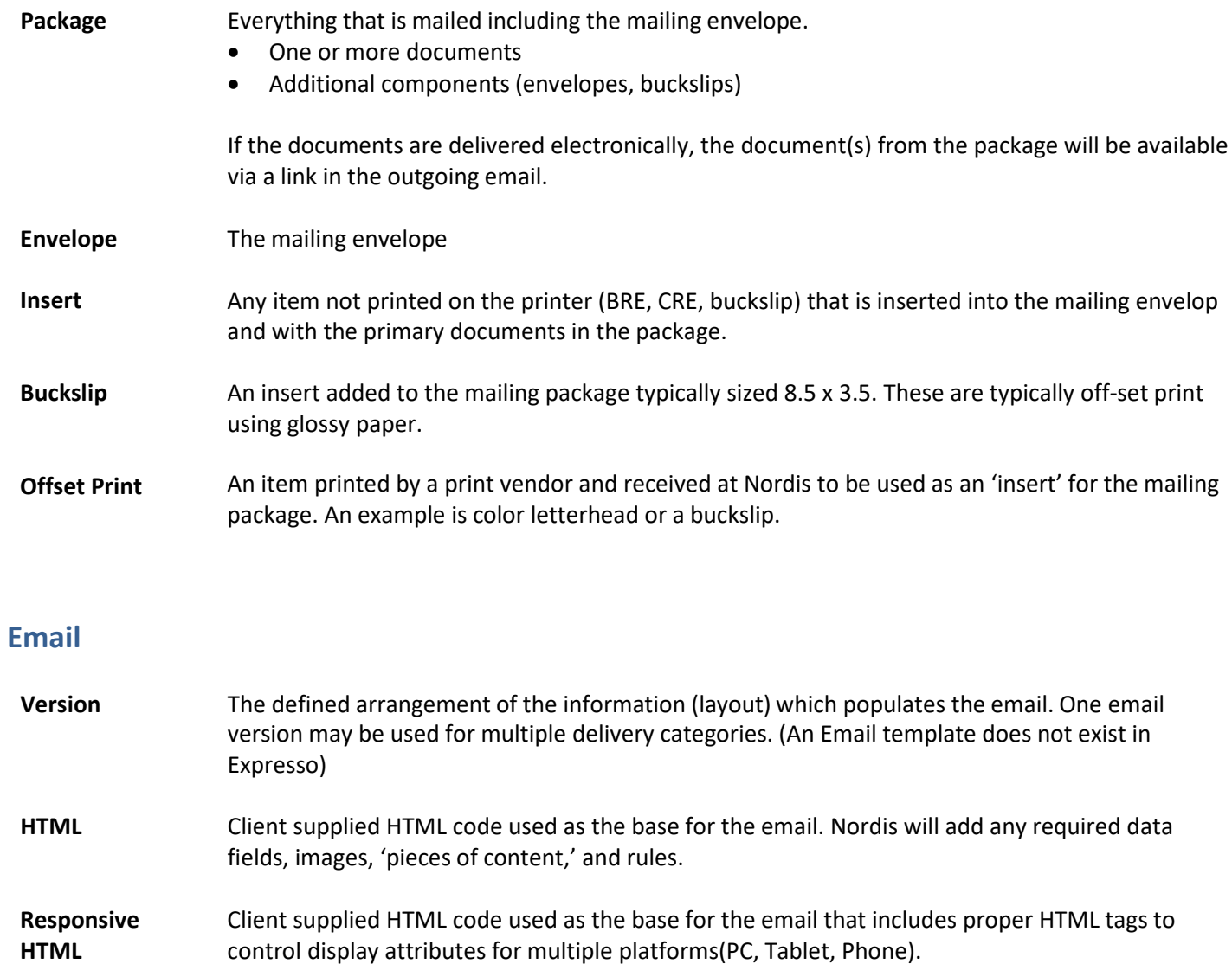

<span id="page-5-1"></span>Nordis will add any required data fields, images, 'pieces of content,' and rules.

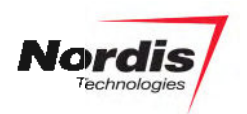

## <span id="page-6-0"></span>**Text Messaging**

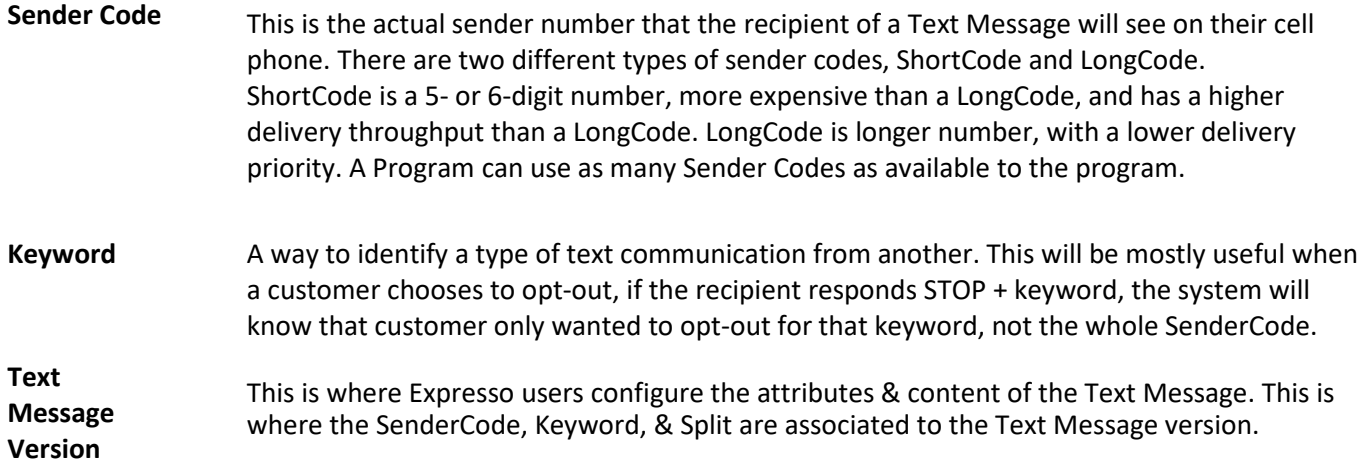

# <span id="page-6-1"></span>**Mail Types**

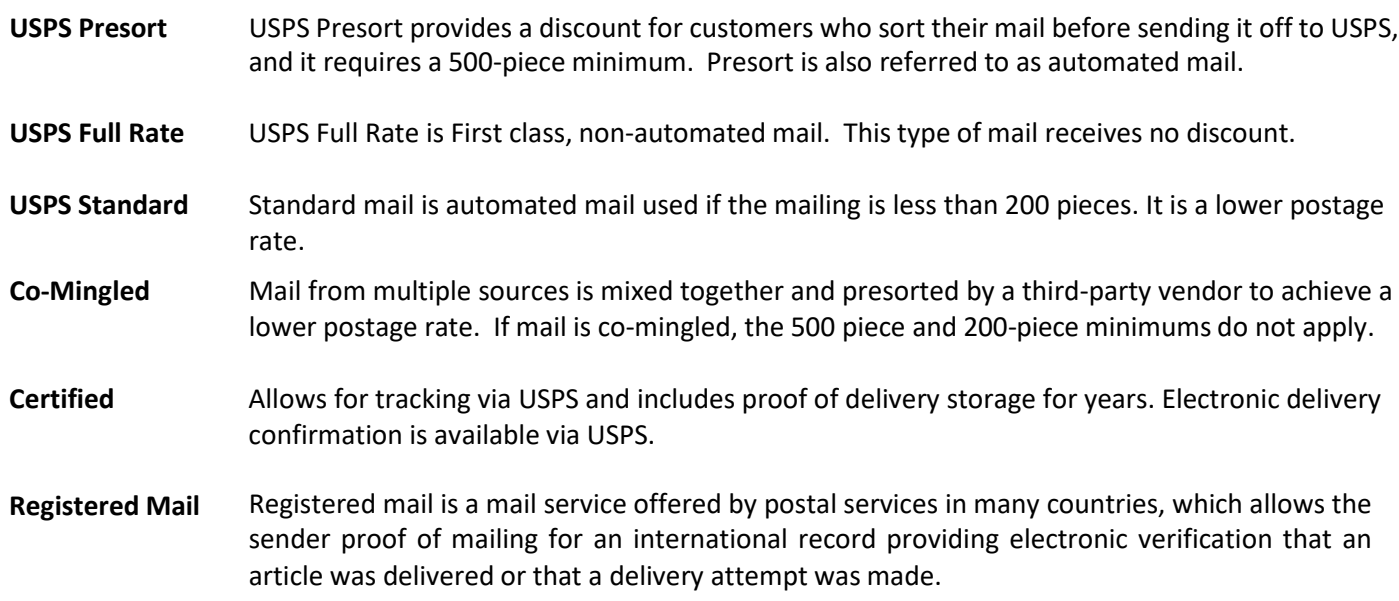

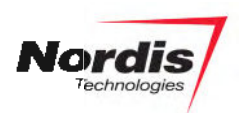

# <span id="page-7-0"></span>**Print and Mail Fulfillment**

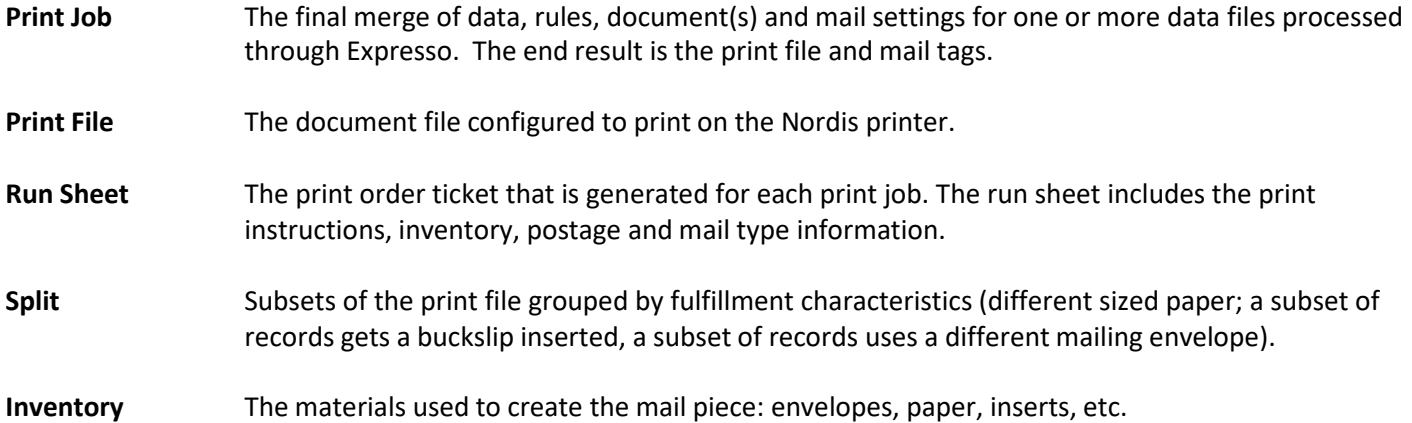

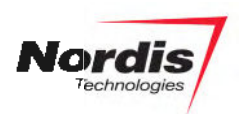

### <span id="page-8-0"></span>**Appendix A – Best Practices**

#### <span id="page-8-1"></span>**Data**

Below is a list of Best Practices to ensure data security and streamlined Expresso program management/processing.

- Do not send personal identifying information in your records (e.g., SSN, DOB, MRN, credit card)
- Use the Nordis provided SFTP to transfer files
- Develop automated file creation for posting to the SFTP
- **Provide test file(s) with at least 500 records**
- Provide use cases for all possible scenarios
- Standardize your communications to minimize variations

#### <span id="page-8-2"></span>**Email - Tips to Avoid Spam Filters**

- 1. Always include a 'from' address. Emails from unknown senders are immediately reported as spam.
- 2. Always include your physical mailing address and a phone number in the emails.
- 3. Keep your email size under 30kb. Avoid unnecessary text and images.
- 4. Provide an unsubscribe link within the email such that it is prominently visible to the recipient. This will help you avoid spam labeling.
- 5. Don't use all caps anywhere in your email or its subject line.
- 6. Don't use exclamation points!!!!!
- 7. Don't embed forms in your emails.
- 8. Don't include attachments to your emails.
- 9. Don't use spam trigger words. This URL has an extensive list [https://blog.hubspot.com/blog/tabid/6307/bid/30684/The-Ultimate-List-of-Email-SPAM-Trigger-](https://blog.hubspot.com/blog/tabid/6307/bid/30684/The-Ultimate-List-of-Email-SPAM-Trigger-Words.aspx#sm.0000o5c3iom8gdkipdw2l236rj19q)[Words.aspx#sm.0000o5c3iom8gdkipdw2l236rj19q](https://blog.hubspot.com/blog/tabid/6307/bid/30684/The-Ultimate-List-of-Email-SPAM-Trigger-Words.aspx#sm.0000o5c3iom8gdkipdw2l236rj19q)
- 10. Don't use a red font when drafting your emails.
- 11. Don't jam pack your email copy with keywords.
- 12. Don't use an overwhelming number of images, or huge images.
- 13. Honor unsubscribes.
- 14. Do use a familiar sender name.
- 15. Only send emails to individuals who have opted in to receive them.

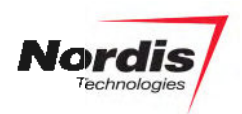

## <span id="page-9-0"></span>**Contact Nordis Technologies**

Richard O'Rourke Senior Vice President – Sales & Client Relations [Rorourke@nordistechnologies.com](mailto:Rorourke@nordistechnologies.com)

Bryan Ten Broek Vice President – Business Development [Btenbroek@nordistechnologies.com](mailto:Btenbroek@nordistechnologies.com)

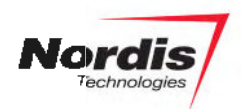

## <span id="page-10-0"></span>**Index**

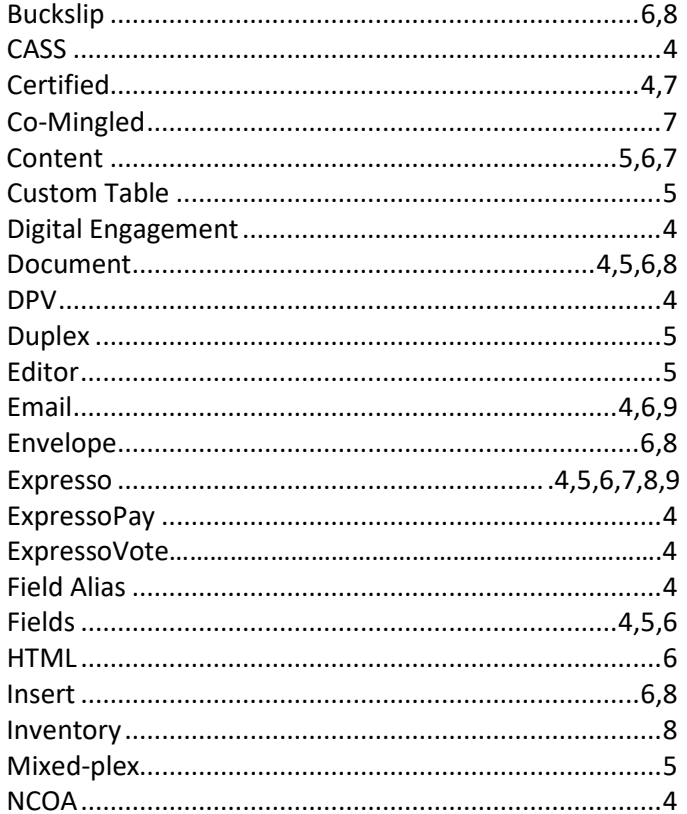

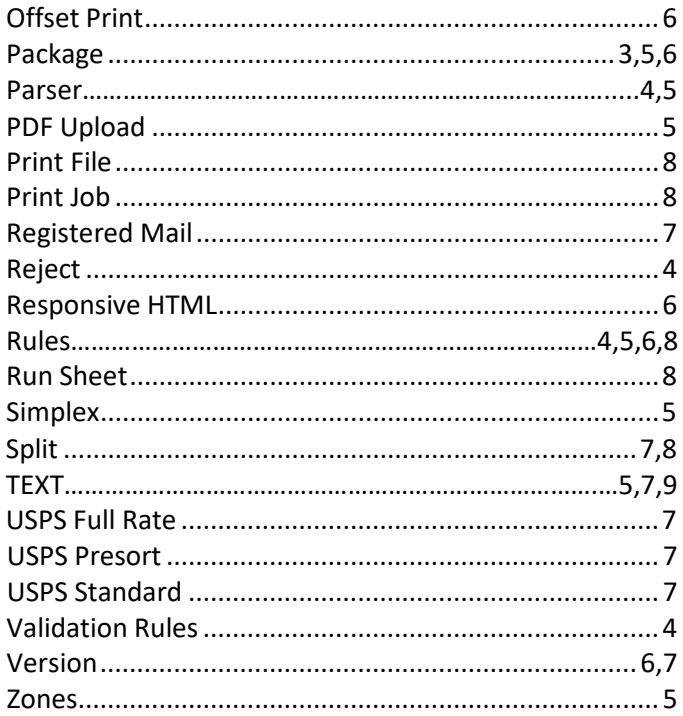